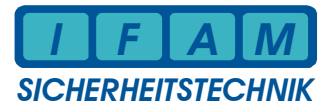

## **IMT4CPU an tyco / Zettler ZETFAS**

Schnittstellenrechner , 9600,e,8,1

Port  $1:\Rightarrow$  IMT4CPU - GMA-Adr = 17 (nicht Netzwerk-Adr. !)

## **1 Rechnerbaugruppe IMT4CPU**

## **1.1 Baugruppe IMT4CPU**

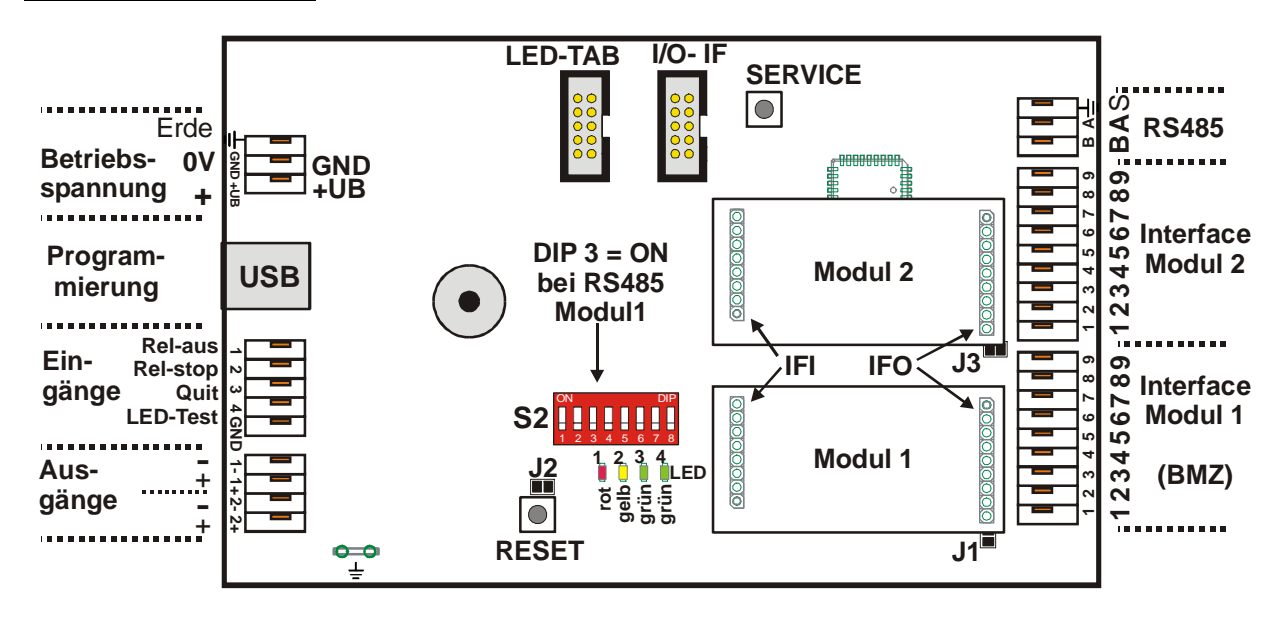

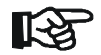

 $\blacktriangleright$ Nicht benutzte Ein- und Ausgänge dürfen nicht beschaltet werden !

 $\blacktriangleright$ Pin 1 am Modulstecker IFI wird nur von einigen Modulen belegt,!

#### **1.2 Technische Daten**

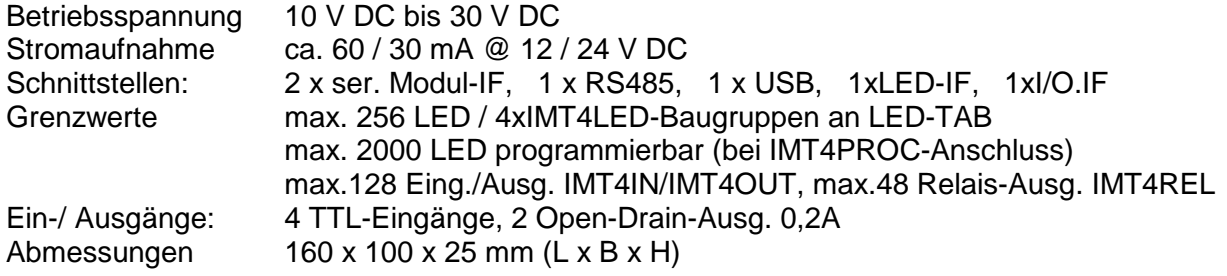

# **2 Anschaltung direkt an Schnittstellenrechner – RS422-Interface**

Schnittstellenrechner , 9600,e,8,1 Port  $1:$   $\Rightarrow$  IMT4CPU - GMA-Adr = 17 (nicht Netzwerk-Adr. !)

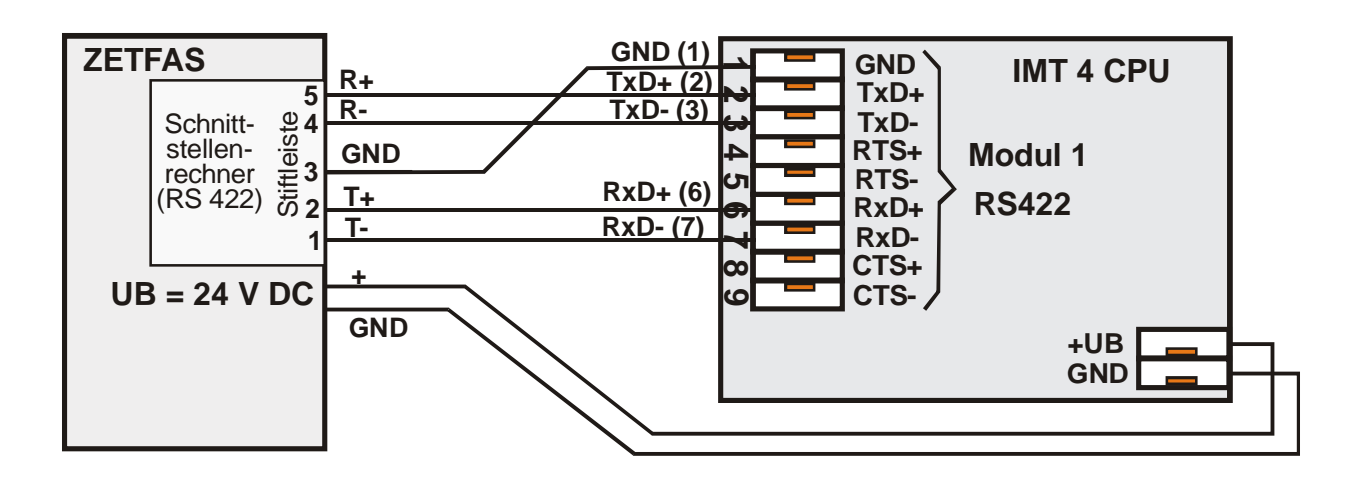

Nicht benutzte Schnittstellen: DIL-Schalter CS1 / CS2 / CS3 auf "OFF" stellen (Auslieferung ist "ON") Adressen am Schnittstellenrechner: Port 1 = 17 (0x11) Port 2 = 18 (0x12) Port 3 = 19 (0x13) Die Schnittstelle auf RS422 (Jumper) und **CS4 (DIL8=OFF)** auf **konventionelles Protokoll** einstellen.

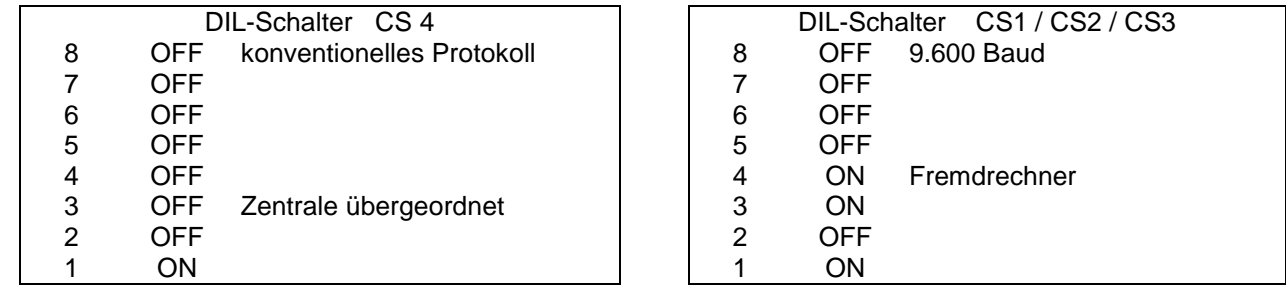

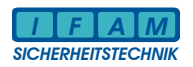

## **3 Anschaltung IMT4CPU als Slave an FAT-Programmier-Interface**

Einstellung der Slave-Adresse 1...n in Netzwerk-Adresse – nicht GMA-Adresse ! Experten-Modus :

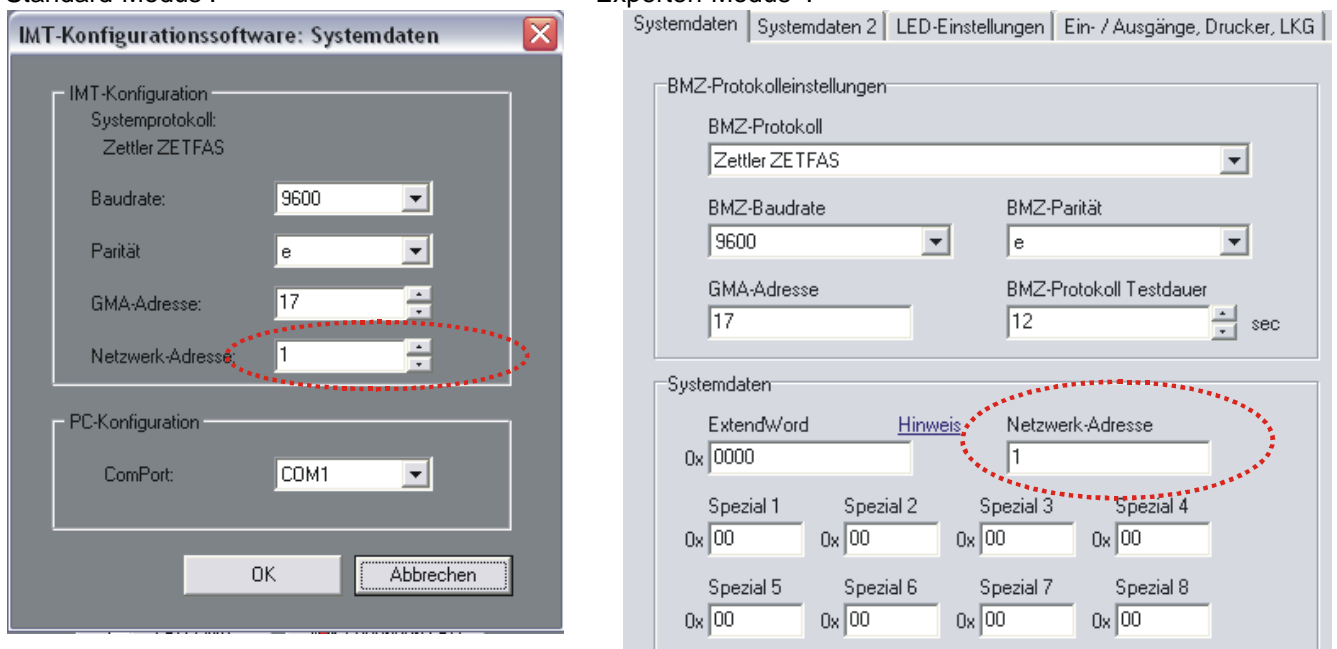

## **Verdrahtung IMT4CPU als Slave am FAT direkt über RS232-Schnittstelle :**

IMT4CPU direkt am RS232-Programmier-Interface des FAT, LED-Ansteuerung direkt von IMT4CPU.

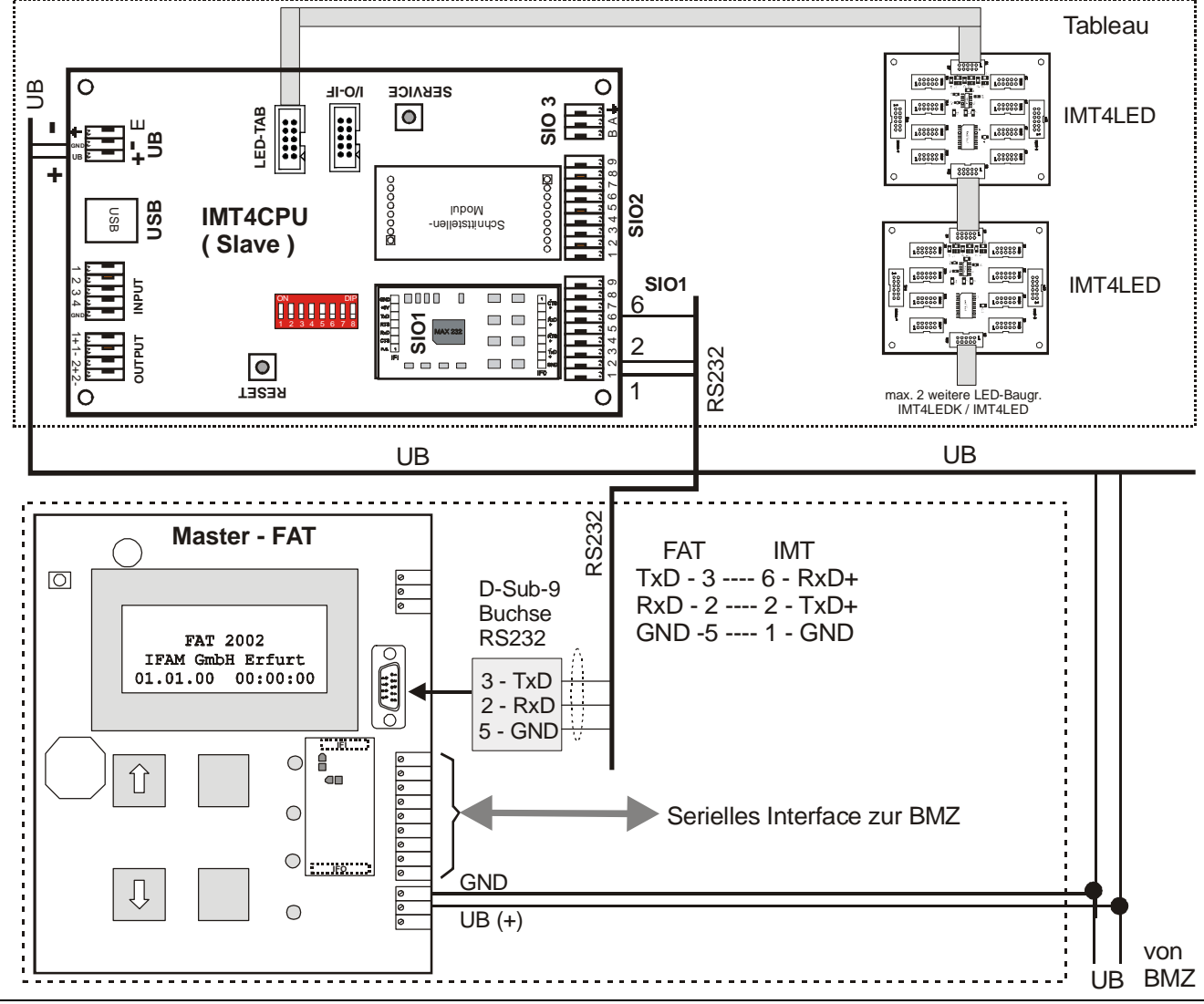

## **Verdrahtung IMT4CPU als Slave am FAT über RS485-Schnittstelle :**

IMT4CPU über ADP-232-485-V4 mit RS232-Programmier-Interface des FAT2002 verbunden; Bei FAt3000 werden die Klemmanschlüsse verwendet (nicht am FAt2002 vorhanden) und der ADP-NB-232 eingesetzt.

LED-Ansteuerung hier über IMT4PROC dargestellt, kann auch direkt aus IMT4CPU erfolgen (wie in vorheriger Abbildung dargestellt);

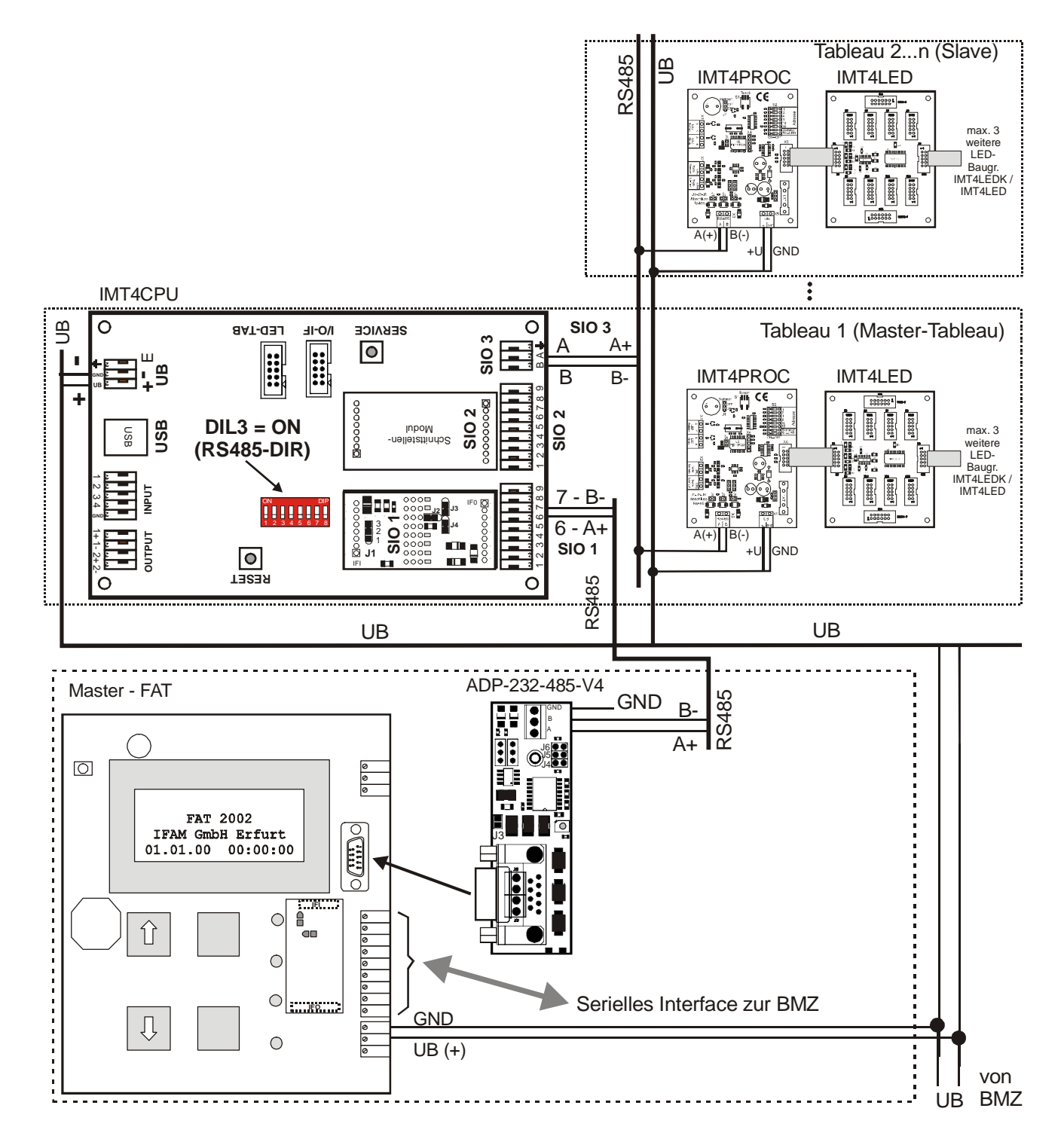

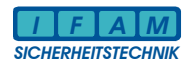

## **4 Programmierung**

#### Hinweis:

```
Ab Ver. vom 01.02.2010 können LED-Test über IMT4PROC mit einem Terminal vorgenommen werden: 
IMT4PROC – LED-Test per Terminal (USB) : // xx<CR> (xx=LED-Nr., 'l' = kleines 'L')
```
## **Programmiersoftware für IMT : ImtProgWin**

Die Programmierung erfolgt im Standard- und Experten-Modus !

## **Start des Programms :**

Unter [Konfiguration]] kann die Programmierschnittstelle selektiert werden. Achtung: Die USB-Schnittstelle kann erst ausgewählt werden, wenn eine Verbindung zwischen der aktiven IMT4CPU und dem PC besteht !

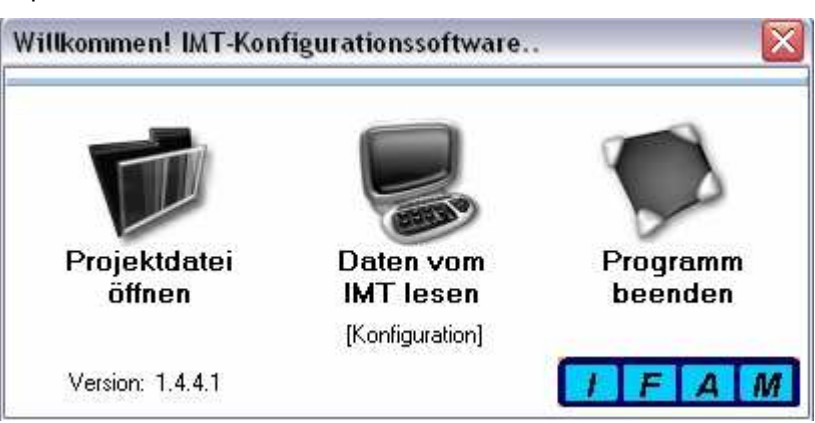

## **Hauptmenü im Standard-Modus / nach Programmstart :**

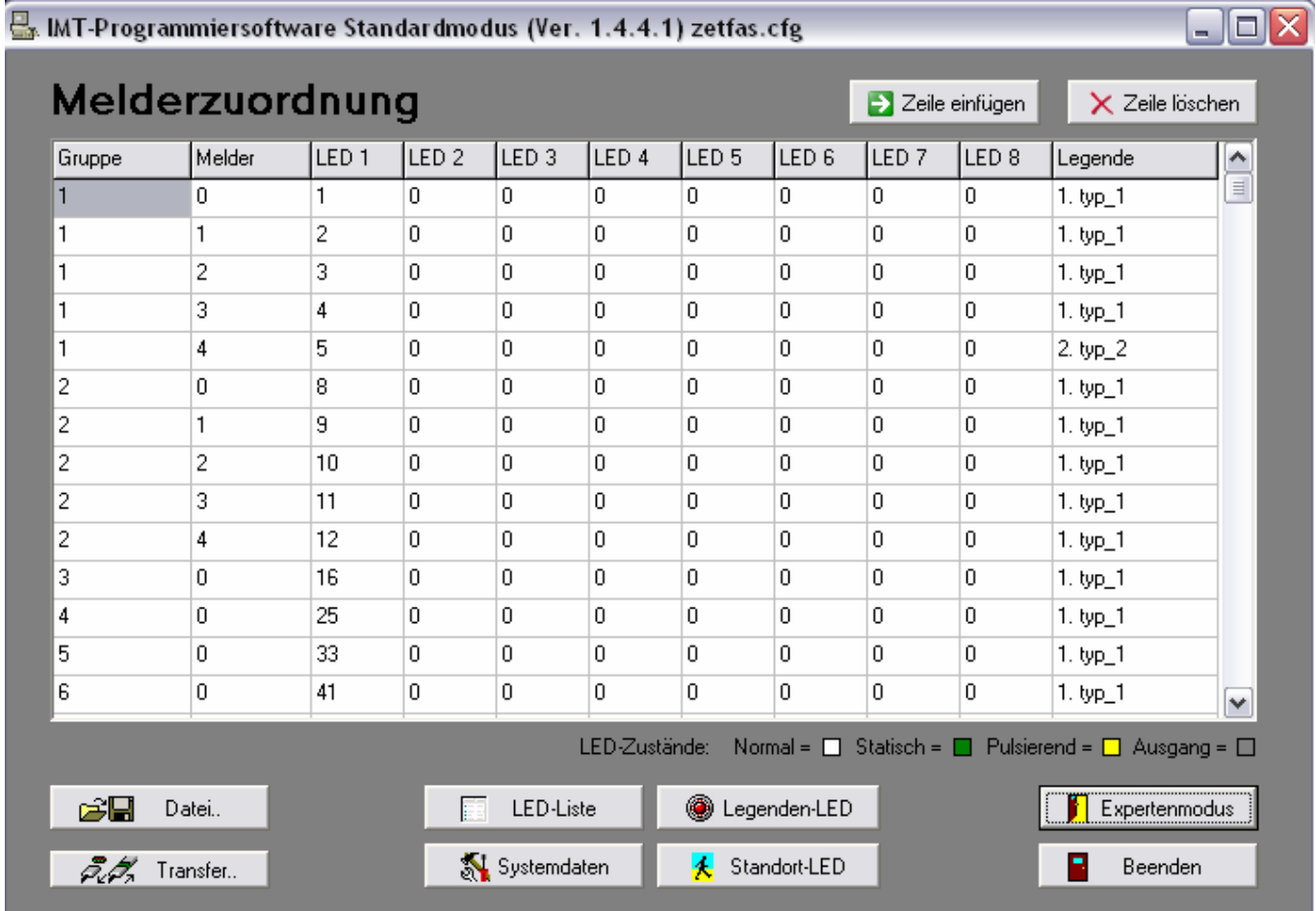

Hier erfolgt die Zuordnung der LED zu den Meldergruppen / Meldern.

**Hinweis:** Bei der Zuweisung von Relais/Ausgängen muss in den Experten-Modus gewechselt werden. Die Gruppen sind hier in einzelne Bytes (nicht mehr direkt lesbar) aufgeteilt. Deshalb sollten nur einige (letzte) Zeilen zur Synchronisation belegt und die "LED" sofort als Ausgang definiert werden (hier graue Kennung).

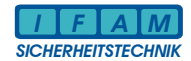

## **Experten-Modus :**

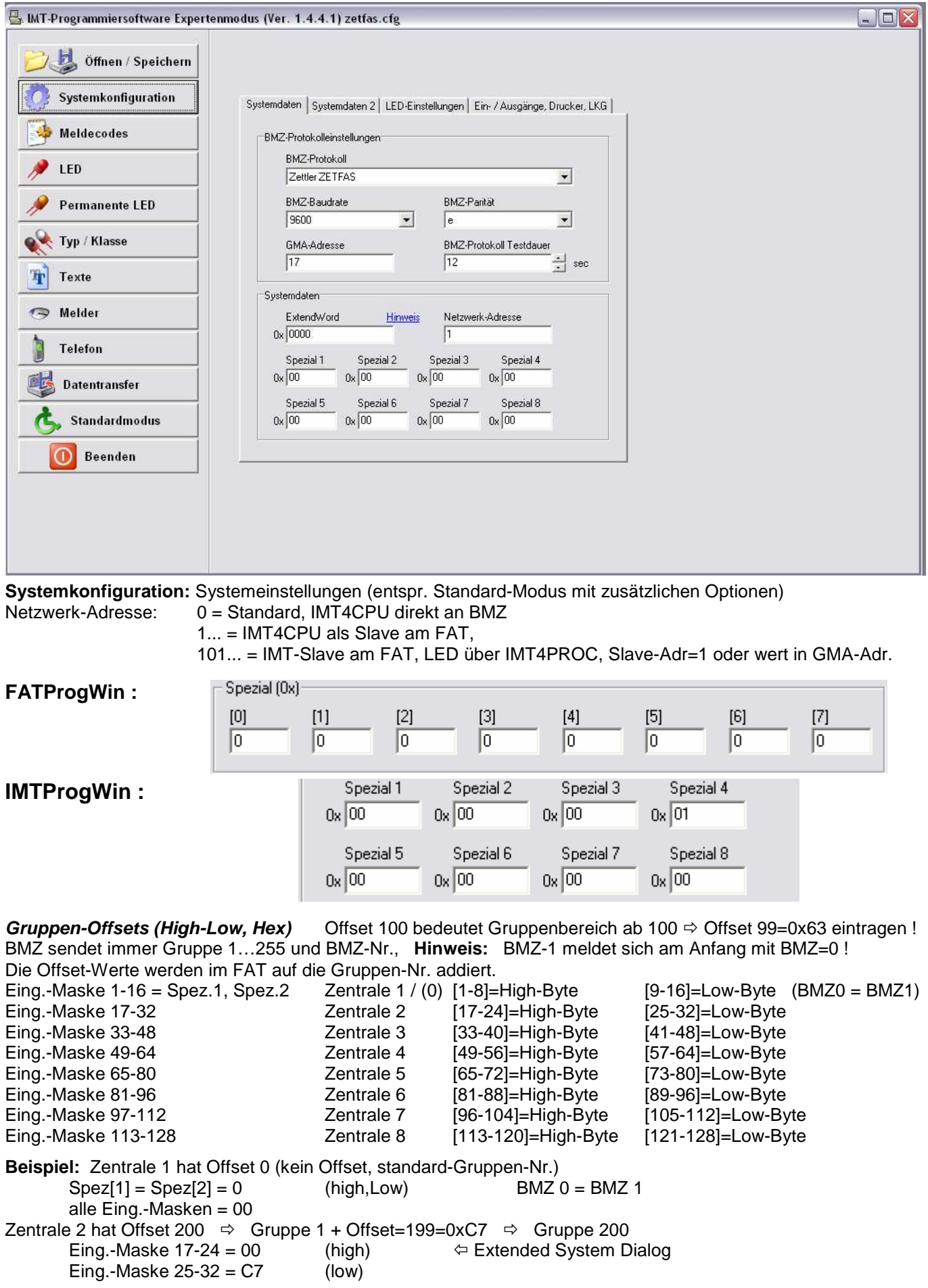

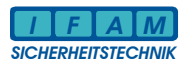

- **Spezial 1:** Offset Störung, Abschaltung **Spezial 2:** Gruppen-Offset-High Zentrale 0 **Spezial 3:** Gruppen-Offset-Low Zentrale 0
- **Spezial 4:** Gruppen-Meldung, Par3=0 (Melder)
- **Spezial 5:** 0 = SR-Inititialisierung (SR = Schnittstellenrechner in der BMZ)  $1 =$  FILNET-Init (GW = Gateway im Filnet)  $2 =$  keine-Initialisierung (SR / GW ab SW-Ver.10)  $\Leftrightarrow$  Achtung !
- **Spezial 7:** Gruppen-Offset bei parallelen Eingängen -> IMTPERI.C + FATPERI.C
- **Spezial 8:** Bit 0-3 : Entprellung IMT4IN --> IMTPERI.C

#### **LED-Attribut :** Definition des Anzeige- / Ausgangs- Mode

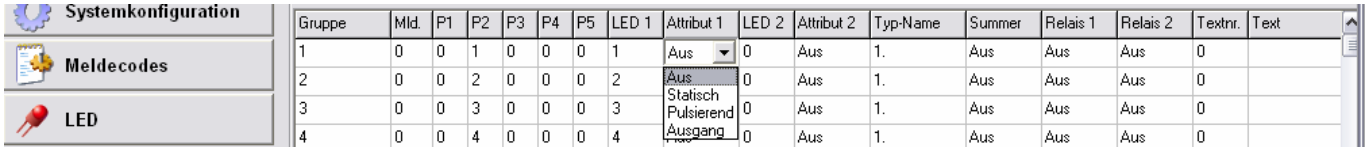

LED-Attribut: Auswahl durch Doppelklick auf das Attribut-Feld

- Aus = Standard für LED-Zuordnung in Melder-Liste sowie Legenden (Typ/Klassen)
- Statisch = LED leuchtet ständig, unabhängig vom Ereigniscode (Feuer, Störung, etc.)
- Pulsierend = LED blinkt, unabhängig vom Ereigniscode (Feuer, Störung, etc.)
- Ausgang = LED-Nr = Relais- / Ausgangs- Nr., keine LED-Zuordnung !

Hinweis: Die Zuordnung der Ausgangsfunktion ist bei älteren Firmware-Versionen nur in der Melder-Liste wirksam. Firmware-Versionen ab 5.01.xx.yy unterstützen auch die Ausgangsselektion in der Legende (Typ/Klasse). In der Code-Liste ist die Festlegung auf Ausgang zwar möglich, aber nicht zu empfehlen, da dies bei einer solchen globalen Definition leicht zu generellem Fehlverhalten führen kann.

#### **Meldecodes:**

Auswahl der anzuzeigenden Ereigniscodes (Feuer, (Vor-)Alarm, Störung, …)

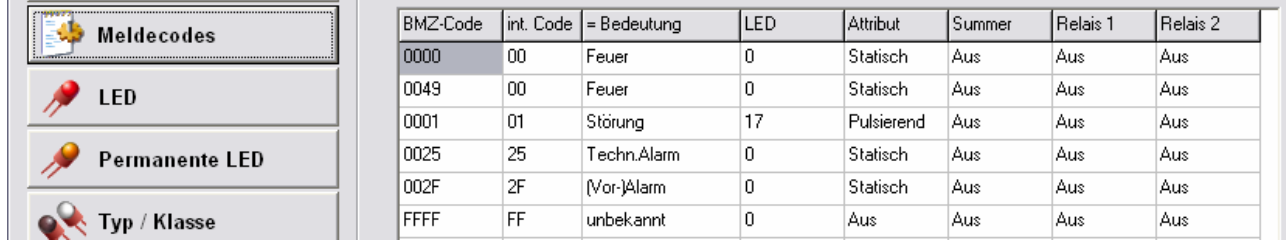

Die BMZ-Ereignis-Codes werden mittels einer vordefinierten Tabelle in der Firmware in IFAM-Codes umgesetzt und zur Laufzeit über die Tabelle "Meldecodes" geprüft. Nur Meldungen mit den Codes, die in der Code-Liste enthalten sind, führen zur Auswertung und damit zur Anzeige. Zusätzlich erfolgt auch eine Umsetzung des BMZ-Code in den internen IFAM-Code (z.B. 0049 = Revision-Feuer  $\Rightarrow$  00 = Feuer).

Die LED kann als Sammel-LED (Sammel-Feuer, Sammel-Störung, etc.) verwendet werden.

Das **Attribut zum LED** hat eine besondere Bedeutung ! Dieses wird für die Meldungen von hier übernommen, die in der Melder-Liste ohne Attribut ("Aus") zugewiesen sind (Standard-Zuweisung). Dadurch werden z.B. Alarm als statisch leuchtende und Störungen als blinkende LED angezeigt.

Die wichtigsten IFAM-internen Codes sind: ( Angaben sind Hex-werte ! )

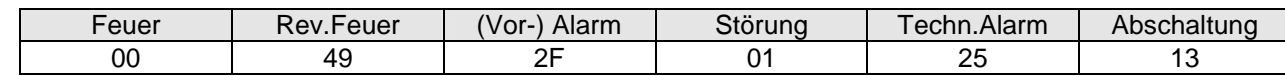

#### **Legenden-LED bzw. Typ/Klassen: Legend-LED auf dem Tableau.**

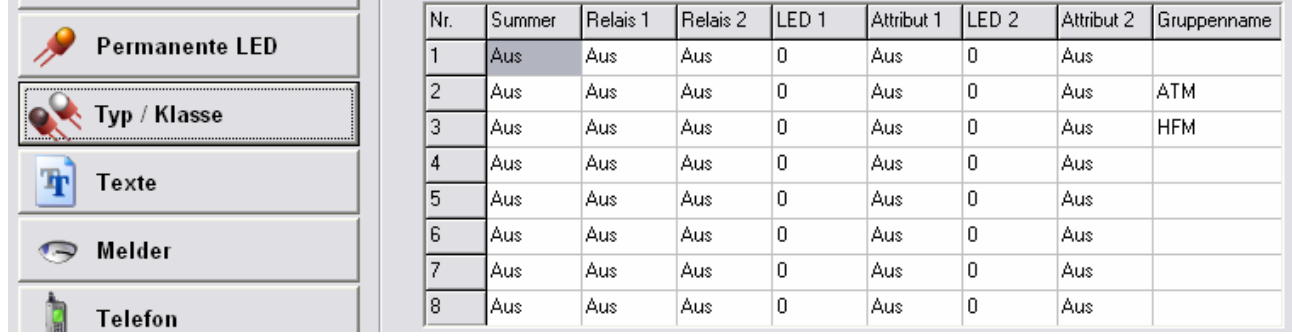

Die "Legenden-LED" bzw. "Typ/Klassen" dienen dazu, zusätzliche "Sammel-LED" zur Kennzeichnung z.B. des Meldertyps (ATM, HFM, etc.) auf dem Tableau als Legende anzuzeigen. Die Legenden-LED werden zusätzlich zu den Gruppen/Melder-LED aktiviert. Die Zuordnung der Legende erfolgt in der Melder-Liste. Zur besseren Orientierung können diese durch einen Gruppennamen gekennzeichnet werden. dieser wird dann auch in der Melderliste angezeigt. Der Gruppenname dient nur der besseren Zuordnung für die Programmierung.<br>Melder-Liste : Zuordnung von Gruppe (Melder zu LED (Ausgängen **Melder-Liste :** Zuordnung von Gruppe / Melder zu LED / Ausgängen

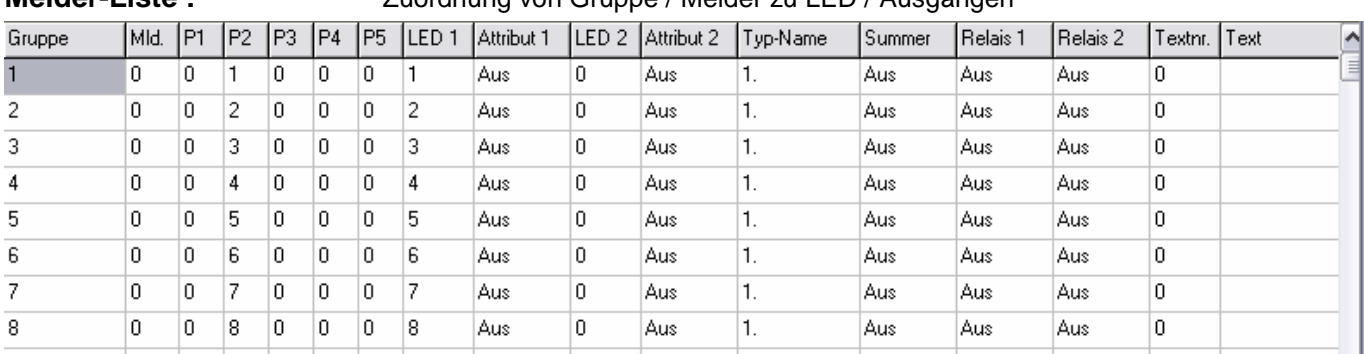

Die Gruppe ist hier auf 2 Parameter-Bytes P1-P2 aufgeteilt (Gruppe als 2 Byte BCD-Wert  $\Leftrightarrow$  Darstellung der Teilbytes als Dezimalzahlen ! , P3 = Melder.

Par.1 : Gruppe (T/H)<br>Par.2 : Gruppe (Z/E)

**Par.2 :** Gruppe (Z/E)<br>**Par.3 :** Melder

Par.3 : Melder<br>Par.4 : IMT-Of

**IMT-Offset Störung/Abschaltung / BMZ-Nr.** 

 $\mathbb{R}$ 

Par.5 : optional: Meldertyp wenn verfügbar

Die Zuordnung von Ausgängen erfolgt mit dem Attribut s. Abschnitt LED-Attribut.

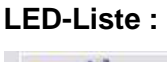

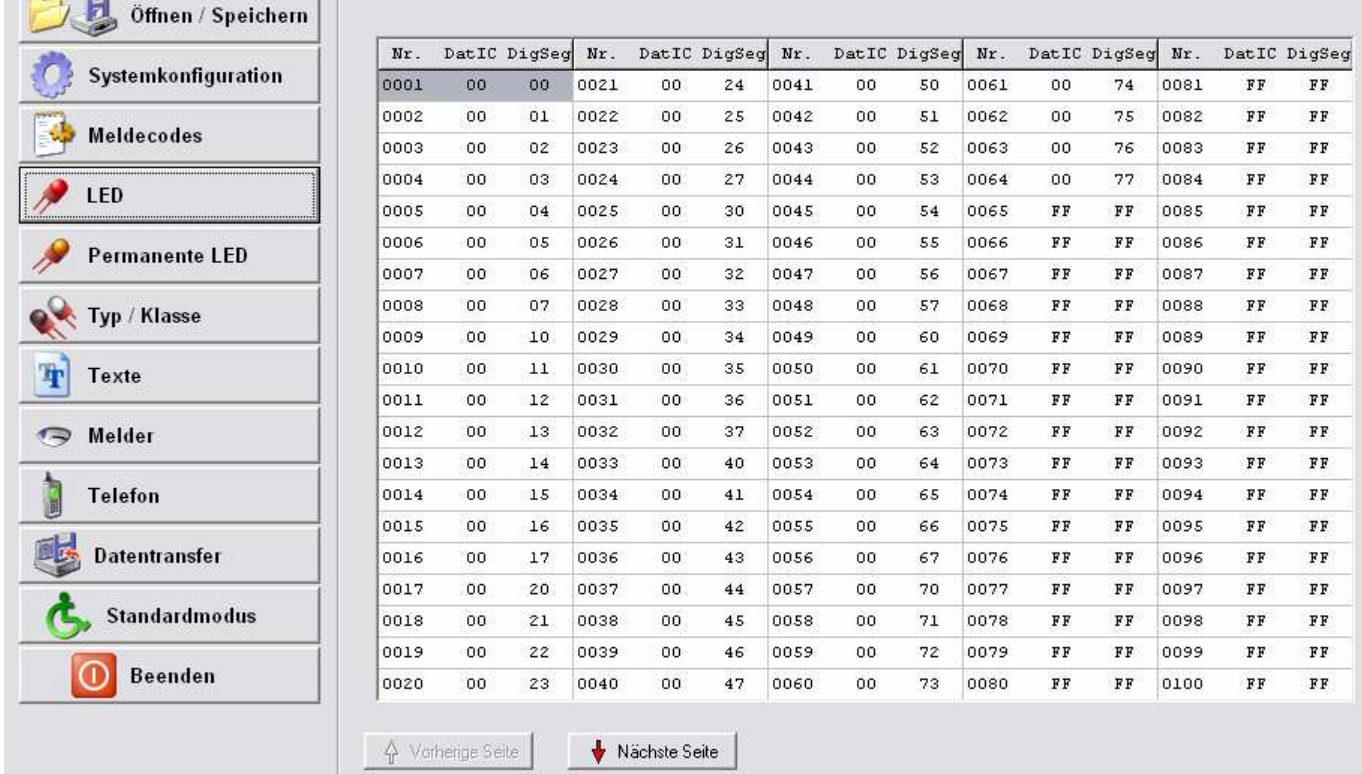

Die Parameter DatIC und DigSeg kennzeichnen die Zuordnung der Digits und Segmente zu den LEDs in Bezug auf den Ansteuer-IC MAX7219 auf den IMT4LED-Baugruppen (in der Programmierung wird nur die Nr. verwendet). Wenn die LED-Baugruppen direkt von der IMT4CPU angesteuert werden, kann mit dem Programmier-Tool ein "LED-Test" vorgenommen werden. Die ausgewählte LED (Maus oder Cursor-Taste) wird für ca. 60sec allein aktiviert.

Bei Verwendung der IMT4PROC-Ansteuerung (große bzw. verteilte Tableaus) ist diese Funktion nicht verfügbar. Ab Ver. vom 01.02.2010 können LED-Test über IMT4PROC mit einem Terminal vorgenommen werden: IMT4PROC – LED-Test per Terminal (USB) : /l xx<CR> ( xx=LED-Nr., 'l' = kleines 'L' )